Joachim Gerloff

# **YouTube Analytics**

Videomarketing ohne Controlling funktioniert nicht. Wer die Reichweite seiner Videos auf YouTube steigern will, sollte das Zuschauerverhalten mit YouTube Analytics analysieren. Im August erscheint im mitp-Verlag die neue Auflage des Buchs "Erfolgreich auf YouTube" von Joachim Gerloff. In diesem gekürzten Auszug erklärt er, wie die YouTube-eigenen Analytics-Tools richtig eingesetzt werden.

Angefangen bei der Planung und der Produktion eigener Videoinhalte bis hin zur Optimierung und Verbreitung der Inhalte auf YouTube – das alles machen Sie mit dem Ziel, die Reichweite und den Bekanntheitsgrad Ihrer Onlinevideos zu steigern. Wie bei jeder Online-Marketingmaßnahme ist es wichtig, ein kontinuierliches Controlling der durchgeführten Aktionen zu betreiben. Denn ohne die regelmäßige Kontrolle wissen Sie nicht, ob das Video ankommt und daraus eventuelle Optimierungen ableiten. Videomarketing ohne Controlling-Tool – das funktioniert nicht!

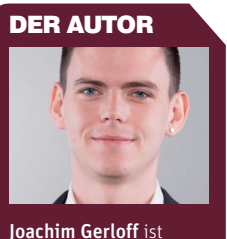

Online-Redakteur und SEO-Consultant aus Düsseldorf. Seit seinem Masterstudium in Medienkulturanalyse beschäftigt er sich sowohl mit Suchmaschinenoptimierung und Social Media als auch Content-Marketing und YouTube. Zu deren Möglichkeiten berät er Kunden aus verschiedenen Branchen.

## **Bessere Inhalte für mehr Zuschauer**

YouTube Analytics orientiert sich an Google Analytics – Sie können damit regelmäßig die Leistung Ihres Kanals überprüfen und daraus Verbesserungen für Ihre Onlinevideos ableiten. Die Frage, was YouTube von diesem Service hat, ist relativ simpel beantwortet: Je qualitativ hochwertiger die Inhalte auf YouTube sind, desto mehr User schauen sich die Beiträge an oder laden selbst welche hoch.

Wenn Sie auf Ihren Video-Manager klicken, haben Sie den Überblick über alle Ihre hochgeladenen Videos auf YouTube. Neben jedem Inhalt sehen Sie eine Miniaturstatistik. Wenn Sie nun mit

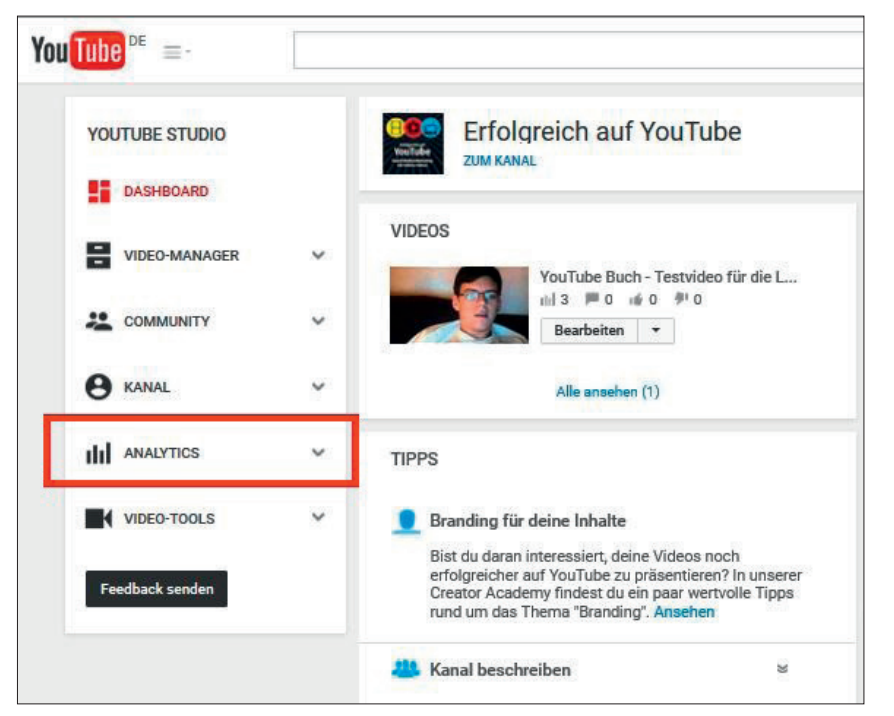

Abb. 1: YouTube Analytics zu Ihrem Channel

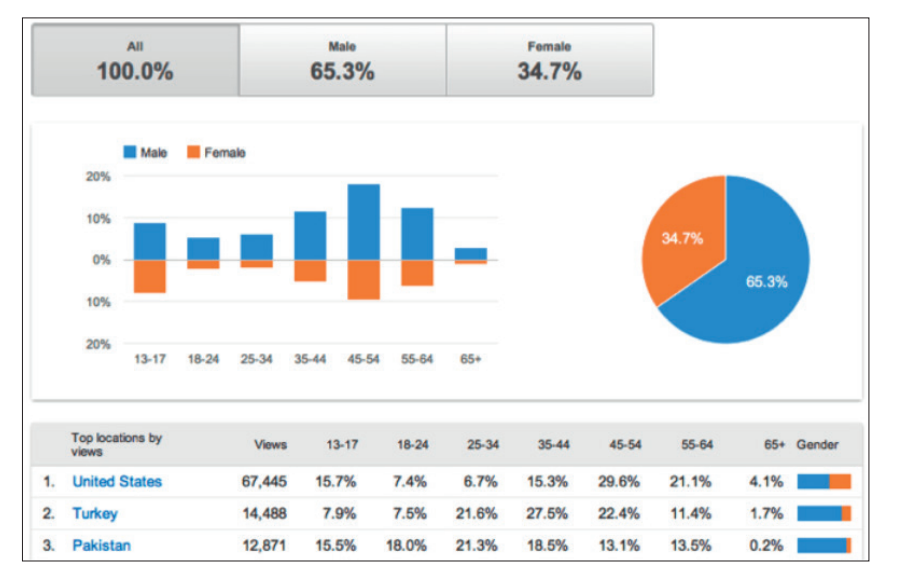

Abb. 2: Demografische Kennzahlen bei YouTube Analytics

der Maus darüber fahren, sehen Sie das Fenster mit der Aufforderung »Statistik ansehen«.

Alternativ dazu finden Sie in der linken Navigationsleiste einen eigenen Punkt zu YouTube Analytics. Der Unterschied liegt hierbei auf dem Blickwinkel: Während die oben genannte Methode die Statistiken eines Einzelvideos aufruft, bietet Ihnen der Klick in die linke Navigationsleiste die Daten Ihres gesamten Unternehmenskanals.

Bei den meisten Berichten in You-Tube Analytics können Sie die Daten

nach Inhalt, Region oder Datum filtern. Zudem ist es möglich, mehrere Werte miteinander zu vergleichen und in Form von Liniendiagrammen darzustellen. Das gibt Ihnen eine solide Grundlage, um die Verbesserungen Ihrer Videomarketingmaßnahmen zu bewerten. Aufgeteilt ist YouTube Analytics in zwei grundlegende Bereiche. Zum einen bekommen Sie fundierte Informationen zu den Aufrufen (YouTube als Videoportal), zum anderen erhalten Sie Fakten zu den Interaktionen auf Ihrem Kanal (YouTube als soziales Netzwerk).

# **Aufrufe – YouTube als Videoportal**

Als Auswahlfunktion stehen Ihnen die "Berichte zu Aufrufen" zur Verfügung. Diese beinhalten alle Statistiken, die YouTube als Videoportal betreffen, das heißt die Anzahl der Klicks auf das Video, das durchschnittliche Alter Ihrer Zuschauergruppe sowie die Angabe, über welches Endgerät (PC oder Smartphone) das Video angeschaut wurde. Sie können diese Daten in der linken Navigation einfach durch Klick auf den jeweiligen Reiter auswählen.

Wie viele? - Quantität: Der erste Reiter gibt Ihnen Auskunft über die Aufrufe, also wie oft Ihr Video oder Ihr Unternehmenskanal angeklickt wurden. Dies betrifft nicht nur YouTube selbst, sondern auch das Abspielen der Videos beispielsweise auf Ihrer Website.

Vorsicht: YouTube Analytics zählt nicht die Aufrufe, wenn Sie die Autoplay-Funktion, also das automatische Abspielen der Videos eingestellt haben.

Wie alt? - Demografie: Eine ebenfalls wichtige Kennzahl bei der Auswertung Ihrer Videos ist das durchschnittliche Alter der Zuschauer sowie deren Geschlecht. YouTube ermittelt diese Daten anhand der Angaben bei der Registrierung für ein Google-Konto.

Häufig haben Unternehmen nur eine Ahnung, ob die Käufergruppe ein circa 45 Jahre alter Mann ist oder eher eine 23 Jahre junge Frau. Zwar geben Statistiken und Prognosen aus den Marketingund Vertriebsabteilungen hier Hintergründe, sie sind jedoch nicht 1:1 auf das Videomarketing anzuwenden.

Wo? – Wiedergabeort: Unter dem Begriff »Wiedergabeort« sammelt You-Tube Analytics alle Daten, von woher auf Ihre Inhalte zugegriffen wird. Dabei unterscheidet YouTube nicht mehr, ob es sich um einen PC oder ein mobiles Endgerät handelt, sondern welche Quelle auf Ihre YouTube-Inhalte führte. Folgende Informationen können Sie aus diesem Bericht lesen:

- » YouTube-Wiedergabeseite: Das Video wird über die jeweilige, exakte Videoseite wiedergegeben, zum Beispiel nach Eingabe eines Suchbegriffs in der YouTube-Suche und anschließendem Klick auf das Video.
- » YouTube-Kanalseite: Der User klickt direkt auf Ihren Unternehmenskanal.
- » Auf anderen Websites eingebetteter Player: Der Zuschauer sieht Ihr Video, das auf einer anderen Website eingebettet ist. Durch Klick auf den entsprechenden Link erfahren Sie, wie viele User von der jeweiligen Quelle stammen.
- » Externe Apps: Die Aufrufe erfolgen über verschiedene Android-Apps, in denen der YouTube-Player integriert ist.

#### **TIPP**

Wird Ihr Video ausschließlich über einen Wiedergabeort aufgerufen, sollten Sie unbedingt daran arbeiten, Ihre Videos beziehungsweise Ihren Unternehmenskanal bekannter zu machen. Ein ausgewogenes Verhältnis aller Internetpräsenzen ist äußerst positiv.

Wovon? - Endgeräte: Ebenfalls interessant für die Auswertung Ihres Videomarketings sind die Daten zu den Endgeräten, auf denen Ihre Onlinevideos wiedergegeben werden. Verzeichnen Ihre Videos viele Abrufe von mobilen Endgeräten und sind dort erhöhte Absprungraten zu erkennen, sollten Sie überprüfen, ob alle Details in den Videos auch auf einem kleinen Bildschirm abrufbar sind.

Wie gut? – Zuschauerbindung: Anhand dieser Werte können Sie ableiten, wodurch Sie die Zuschauer Ihrer Videoinhalte gewinnen oder verlieren. Die Zuschauerbindung ist ein nicht unbedeutender Faktor für gute Suchergebnisse. YouTube selbst schreibt auf einer Hilfeseite: "Videos mit einer geringeren Zuschauerbindung werden wesentlich seltener in den Suchergebnissen und bei den vorgeschlagenen Videos in YouTube ange-

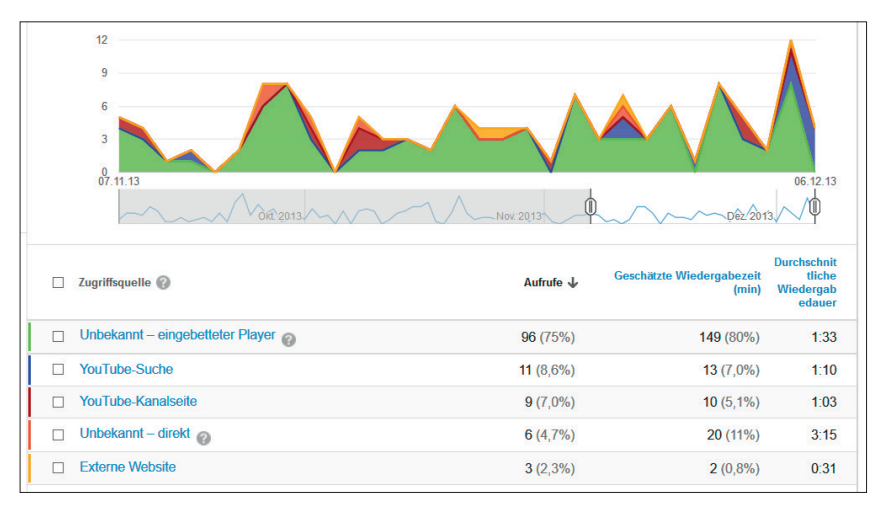

Abb. 3: Zum Vergleich können die verschiedenen Wiedergabeorte auch grafisch übereinander gelegt werden

zeigt." Das bedeutet: Wird ein Video zwar häufig angeklickt, aber nicht bis zum Ende angesehen, wird sich dies nicht positiv auf die Platzierung in den Suchergebnissen auswirken. Aufgeteilt ist das Ganze in zwei Bereiche der Zuschauerbindung:

- » Absolut: Welche Abschnitte des Videos werden angesehen und wo wird die Wiedergabe abgebrochen?
- » Relativ: Wie ist das Wiedergabeverhalten im Vergleich zu anderen Videos ähnlicher Länge?

## **TIPP**

Fällt die absolute Zuschauerbindung innerhalb der ersten zehn Sekunden stark ab, sollten Sie das Thema des Videos klarer kommunizieren. Ein aussagekräftiges Thumbnail sowie ein treffender Titel vermitteln eindeutig die Thematik Ihres Videos – sodass die Absprungrate gesenkt werden kann.

## **Interaktion – YouTube als Soziales Netzwerk**

Neben den reinen Besucherfakten ist die soziale Komponente YouTubes immer wieder zu betonen. Soziale Signale in Form von Bewertungen, Kanalabonnements und Weiterempfehlungen (Teilen) sind für den Erfolg eines Videos enorm wichtig.

Wer? – Abonnenten: Die Anzahl von Abonnenten Ihres Kanals überprüfen Sie über den ersten Navigationspunkt. Ein langfristiges Ziel Ihrer Videoaktivitäten sollte es sein, diese Zahl zu steigern. Im Abonnentenbericht erhalten Sie Daten zu Inhalten und Standorten. Das Liniendiagramm gibt Ihnen einen Überblick, wie das Verhältnis zwischen gewonnenen und verlorenen Abonnements ist.

# **TIPP**

Sie sollten jede Möglichkeit nutzen, User zum Abonnieren Ihres YouTube-Channels zu motivieren! Eine Gruppe von langfristigen Fans Ihrer Inhalte steigert die Wahrscheinlichkeit, dass sich Ihre Videos auch in einem größeren Netzwerk verbreiten.

Wie? – Bewertungen: Neben den Abonnements Ihres Kanals ist es ebenfalls wichtig, dass Ihre Videos Bewertungen bekommen. Sowohl positive als auch negative Reaktionen werden bei YouTube Analytics zusammengefasst und dabei nicht nur die aktuellen Zahlen berücksichtigt, sondern auch die Anzahl von entfernten positiven und negativen Bewertungen.

## **TIPP**

Nutzen Sie diese Daten, um herauszufinden, welche Themen besonders viele Bewertungen erhalten haben. Dies gibt Ihnen eine gute Basis für weitere Videos und ein bisschen Sicherheit, dass sie auch bei den neuen Inhalten bewertet werden.

Was? – Kommentare: Dass User ihre Meinung oder Verbesserungsvorschläge zu einem Video als Kommentar hinterlassen, ist wünschenswert. Auch diese soziale Komponente lässt sich über YouTube Analytics nachverfolgen. Zunächst erhalten Sie ein Liniendiagramm, das eine Gesamtübersicht der abgegebenen Kommentare darstellt. Mit Klick auf den jeweiligen Videotitel im unteren Bereich dieser Analytics-Einstellung gelangen Sie auf die speziellen Statistiken zum einzelnen Video. Nachverfolgen lässt sich so, wie erfolgreich ein Video im Netz ist und ob die Strategie zum Kommentieren der Videos noch stärker angegangen werden muss.

Wo? – Teilen: Wie oft wird in Ihren Videos die Funktion »Teilen« geklickt und somit Ihre Video-URL auf anderen sozialen Netzwerken verbreitet? Wie auch bei den Kommentaren bekommen Sie hier zunächst eine Übersicht über alle geteilten Inhalte. Zudem erhalten Sie durch einen Klick auf das jeweilige Video eine detaillierte Übersicht an Netzwerken, die von Nutzern verwendet werden, um die Videos freizugeben. Falls ein Video beispielsweise oft bei Facebook geteilt wurde, sollte Ihr Unternehmen auch in diesem sozialen Netzwerk aktiv sein – da es Ihre Zielgruppe ja offensichtlich auch ist.

Was? – Anmerkungen: Auch die Effektivität Ihrer Anmerkungen, also der kleinen Text- oder Linkblöcke im Video, lässt sich nachvollziehen. Die Klick- und Abschlussrate finden Sie unter dem Reiter »Anmerkungen«.

#### **TIPP**

Aufpoppende Anmerkungen werden von manchen Usern als störend empfunden. Falls die Anzahl der Schließungen sehr hoch ist, sollten Sie eventuell auf die Anmerkungen verzichten oder diese sparsamer einsetzen.

# **YouTube Analytics strategisch einsetzen**

Videomarketing ohne Controlling – undenkbar! Nur durch die regelmäßige Analyse Ihrer Maßnahmen lassen sich Prozesse optimieren und so nach und nach das volle Potenzial Ihrer Videos ausschöpfen. Und da YouTube ebenfalls möchte, dass sich die Qualität der hochgeladenen Videos verbessert, gibt es Ihnen ein leistungsstarkes Tool an die Hand, das Sie zur Optimierung Ihrer Strategie verwenden sollten.

Zunächst sind die Klickzahlen ein wichtiger Wert, den Sie beobachten sollten. Vergleichen Sie dabei die Anzahl der Views mit Ihren anderen Videos und versuchen Sie herauszufinden, weshalb es Abweichungen gibt. Muss bei einem Video vielleicht die Description nachgezogen werden oder fehlen bei einem anderen Video die Schlagwörter im Videotitel? Nutzen Sie die Statistiken zu den Aufrufen, um eventuelle Schwachstellen Ihres Videos auszumachen und zu beseitigen.

Auch die Demografieübersicht ist äußerst aussagekräftig und kann richtungsweisend für Ihre zukünftigen Videos sein. Stellen Sie beispielsweise fest, dass Ihr Publikum zwischen 20 und 25 Jahren ist, sollten Sie eventuell auf unterhaltsamere Inhalte setzen. Die Zahlen zu den Wiedergabeorten sowie den Zugriffsquellen sind ebenfalls ausführlich zu studieren. Bemerken Sie, dass Ihre Videos hauptsächlich über die YouTube-Suche angeschaut werden, aber kaum über Ihren eigenen Unternehmenskanal, sollten die Optimierungen darauf fokussiert werden, mehr Abonnenten für Ihren Channel zu gewinnen.

Auch zur sozialen Komponente von YouTube erhalten Sie in Analytics umfangreiche Ergebnisse. Es ist wichtig Abonnenten Ihres Kanals und seiner Inhalte langfristig zu binden. Der Abonnentenbericht gibt Ihnen einen

guten Überblick, ob sich neue User dafür angemeldet haben oder ob gar welche abgesprungen sind. Vielleicht hat dies unmittelbar mit dem Upload eines Videos zu tun? Falls ja, sollten Sie daraus Rückschlüsse ziehen und Ihre künftigen Videoaktionen dahingehend überarbeiten. Kommentare und Bewertungen sind ein weiteres wichtiges Indiz für gute beziehungsweise schlechte Inhalte. Nehmen Sie sich Ihrer User an und Kritik ernst. Nur so lassen sich neue Videos verbessern. Auch wenn Sie negative Äußerungen befürchten: Motivieren Sie die User, Bewertungen und Kommentare abzugeben.

Nicht zu vernachlässigen ist auch die Überprüfung, ob Ihre Videos geteilt werden und somit einen sozialen (am besten noch viralen) Charakter haben. Es ist nicht gesagt, dass nur unterhaltsame Videos verbreitet werden. Auch informative Videos oder Tutorials kommen gut an und werden häufig an Freunde, Bekannte oder Kollegen weiterempfohlen.

Ein finaler Tipp für alle Reports von YouTube Analytics: Nehmen Sie sich etwas Zeit und probieren Sie verschiedene Einstellungen aus. Durch die Vergleichsoption und die ansprechende Gestaltung als Liniendiagramm lassen sich Zahlen und Fakten sehr nachvollziehbar auswerten. Selbst Zahlenhasser werden hier ten. Selbst Zahlenhasser werden hier das ein oder andere »Aha«-Erlebnis haben.¶ haben.¶

Joachim Gerloff

rouTube -Media-Mark

1

Auszug aus: "Erfolgreich auf YouTube – Social-Media-Marketing mit Online-Videos" Marketing mit Online-Videos"von Joachim Gerloff

> mitp-Verlag, 2. Auflage, 224 Seiten, 19,99 €, ISBN: 978-3-95845-103-2 Auch als E-Book erhältlich